#### $\pmb{\times}$

Hier gibt es eineige Tipps und Tricks, die die Fritzbox betreffen

# **Anbieterwechsel**

### **T-Online**

Wenn man eine 1&1-Fritzbox hat und diese für T-Online nutzen möchte, muss man folgendes einrichten:

- "anderer Internetanbieter" auswählen (s.u. Abb.)
- Im Feld "Benutzername" folgendes eintragen:
	- $\circ$  Anschlusskennung (12stellig)+T-Online Nummer (meist 12-stellig)+ # + Mitbenutzernummer (z.B. 0001)+@t-online.de hintereinander eintragen.
	- Beispiel: 000123456789061123456789#0001@t-online.de
- In den Feldern "Kennwort" und "Kennwortbestätigung" jeweils das von T-Online mitgeteilte Kennwort eintragen
- "Übernehmen" anklicken

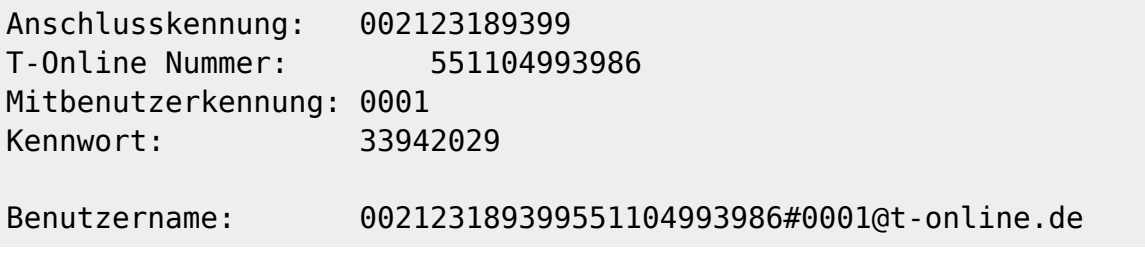

### **Alice**

Wenn man bei Alice ist, ist die Sache ein bisschen komplizierter. Man braucht die VoiP-Einstellungen, die das Alicemodem benutzt. Mit dieser kleinen [Anleitung](http://pastehtml.com/view/1av241q.html) ist das aber kein Problem mehr.

# **Call-by-Call**

Wenn man günstig ins Mobilfunknetzt telefonieren will, sollte man nach Call-by-Call Rufnummer Ausschau halten. Diese sind bis zu 80% günstiger als die Standardtarife der großen Provider. Zu finden sind diese günstigen Vorwahlen [hier](http://www.teltarif.de/festnetz/)

Doch immer vor die Rufnummer die Call-by-Call Nummer wählen, ist nervig. Deshalb hier die Anleitung, damit das die Fritzbox übernimmt.

- 1. Im Fritzboxmenü unter "Erweiterte Einstellungen → System → Ansicht" den Expertenmodus anhaken und bestätigen.
- 2. Unter "Erweiterte Einstellungen → Telefonie → Wahlregeln" im Reiter Anbietervorwahlen im Feld

mit der Nr. 1 die Vorwahlnummer eingeben und bestätigen

- 3. Unter "Erweiterte Einstellungen → Telefonie → Wahlregeln" im Reiter Wahlregeln den Button "Neue Wahlregel" anklicken.
- 4. Im sich öffnenden Fenster unter "Bereiche" "Mobilfunk" auswählen und im Feld "verbinden über" "Festnetz über xxxxxx" anklicken.
- 5. Bestätigen und Fertig

Ab sofort wird bei jeder Verbindung ins Mobilfunknetz die eingegebene Vorvorwahl genutzt

## **Geheimnisse der Fritzbox**

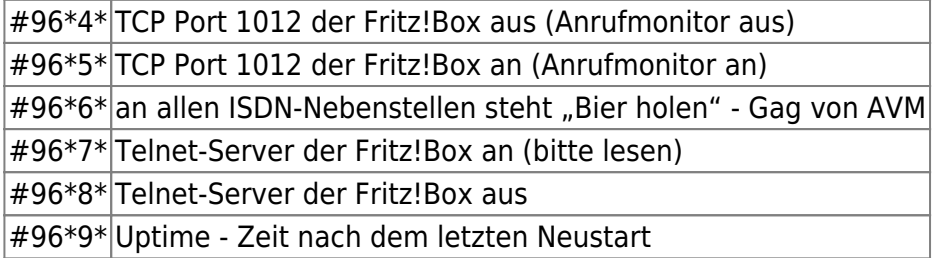

Verwendung des TCP Port 1012 (Anrufmonitor)

Wenn diese Funktion aktiviert worden ist, kann man auf TCP-Port 1012 alle Anrufe am Telefonanschluß anzeigen lassen. Dieses Feature kann z.B. für eine Anrufanzeige an einem Netzwerkgerät, das nicht TAPI unterstützt, genützt werden.

Telnet-Server der Fritz!Box

Mit dem Telnet-Server ist es möglich, dass Sie Änderungen direkt am System vornehmen können.

#### **ACHTUNG! Sie verlieren dadurch die Gewährleistung durch AVM!**

## **Datenverkehr aufzeichnen**

Bei bestimmten Problemen ist es nötig, den kompletten Datenverkehr der Fritzbox aufzuzeichnen. Dafür gibt es in der Fritzbox die Links fritz.box/html/capture.html. Sollte Sie nicht funktionieren, könnte auch folgende Schreibweise hilfreich sein: fritz.box/cgibin/webcm?getpage=../html/capture.html.

From: <https://wiki.da-checka.de/>- **PSwiki**

Permanent link: **[https://wiki.da-checka.de/doku.php/wiki/tipps\\_und\\_tricks/fritzbox](https://wiki.da-checka.de/doku.php/wiki/tipps_und_tricks/fritzbox)**

Last update: **2013/11/03 19:32**

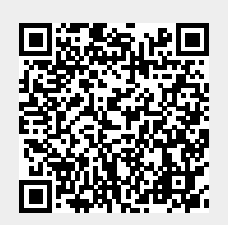